# **Excel 用標準テストのための自動採点プログラムの 開発とその実施結果の報告**

大曽根 匡・関 根 純・丹 保 歩 子 (専修大学経営学部)

# The Development of an Automatic Marking Program of a Standardized Test for Excel and a Report on the Results of the Test

Tadashi Osone, Jun SEKINE, Ami TAMBO (School of Business Administration, Senshu University)

This paper proposes a standardized computer-based test for Excel spreadsheets and the results of the test taken by 600 students in 2013 and 2014. Details of the purpose of the test, the test items, and the operation method are described. Furthermore, the architecture of automatic marking program we have implemented and applied is outlined. Finally, the summary of the test results is explained.

キーワード : Excel,標準テスト,自動採点プログラム,習熟度評価,PDCA サイクル **Key words** : Excel, Standard Test, Automatic Marking Program, Skill Evaluation, PDCA Cycle

## **1.** は じ め に

専修大学経営学部では,その成り立ちの経緯から,コンピュータや情報関係の科目が充実している [1],[2]。特に,「情報システム入門」,「情報処理入門」,「情報リテラシ基礎演習」の 3 科目を,1 年 次約 600 名に対し、必修科目、あるいは、必履修科目として展開し、1年次生にしっかりと情報の基 礎を学ばせるように設計されている。各講義は、多数の専任教員と兼任教員とで担当しているため, 教育方針や教育内容をある程度標準化する必要がある。そこで,これらの 3 科目は,PDCA サイクル を基盤した講義として実践してきている[3]。すなわち,専任教員が標準的な教育プランを設計し, 各教員は独自の工夫を加味しながらも,その教育プランに基づいて講義を行ない,学期末毎に開催す る担当教員全員参加による定例研究会において,教育内容や教育方法について報告し,議論を通して お互いにチェックし合い,次年度の教育プランに反映させるというスタイルである。標準化をより強 固なものにするため,これらの 3 科目は,教材や教科書も共通化している。

本論文で対象とする「情報処理入門」はこの3科目のひとつであり、すべての講義が端末室で行な われることに特色がある。クラスサイズは 40 名から 60 名であり,1 年次前期に 8 名の教員で 14 展開 されている。このように多教員・多展開されている科目なので,PDCA サイクルによる講義運営が極 めて重要である。この PDCA サイクルを有効に機能させるうえで、これまで欠如していた問題のひと つが,教員全体としての統一的な物差しを使って,習熟度を具体的に把握していない点であった。そ こで. Excel を対象とし. 学生の習熟度を統一的に計測するための道具となる標準テストを開発し,

受付 : 2014 年 10 月 2 日

受理 : 2014 年 10 月 28 日

2013 年度から毎年標準テストを実施して,学生の習熟度を計測することにした。その際,標準テスト の採点は各教員が目視で行なうことを当初予定していた。しかし,目視による採点の負担が大きいこ とや各教員間で採点にバラツキが生じることなどの理由により,プログラムで自動採点することにし た。そして,標準テストを自動採点するプログラムを開発し,それを用いて標準テストの採点を行ない, 採点結果のデータを得た。Excel 等の自動採点プログラムに関連する研究はこれまでにいくつか報告 されている[5],[6],[7],[8]。また,自動採点プログラムを学習者の自習システムに適用したシス テムもいくつか存在する[9], [10]。しかし、自動採点プログラムを 600 名規模の学生に対し実際に 使用し,その実施結果に基づいて学習項目の習熟度について議論している論文は見当たらない。

本論文の目的は,Excel の標準テストから得られた正答率のデータを具体的に提示し,正答率の高 い学習項目と低い学習項目を明らかにすることである。各学習項目の正答率のデータは,Excel を教 授する教員にとって参考になるデータになると考える。また,自動採点プログラムの具体的な採点方 法について示し,開発した自動採点プログラムの効果と課題を提示することも本論文の目的である。

本論文では,標準テストのテスト項目と,問題文や正答例について 2 章で具体的に示す。3 章では, 自動採点プログラムの仕様と構成について述べ,開発した自動採点プログラムの採点方法について 4 章で詳述する。そして、5章では、2013年度と2014年度の標準テストの実施結果について具体的に 示し,考察を加える。最後に,今後の課題について 6 章で述べる。

## **2.** 標準テストのテスト項目

テスト項目は表計算ソフト Excel の学習項目に限定し,テスト項目はシラバスの内容に準拠させる ことにした。すなわち,講義の教科書[4]の第5章と第6章の内容をテスト範囲とした。具体的には, 基本操作として,セルの書式,計算式,関数,グラフ作成,応用操作として,クロス集計,ヒストグ ラム,回帰分析,データベースをテスト項目とした。問題数は 5 問とし,各問題に対しいくつかの小 問を設けた。その際,問題毎にワークシートを分け,学生が好きな問題から手を付けられるようにした。 以下,各問題に対するテスト項目について詳しく説明する。

| $\overline{A}$ | A | B   | C.   | D      | E    | F     | G      | Н       |    | J |
|----------------|---|-----|------|--------|------|-------|--------|---------|----|---|
| 1              |   |     |      |        |      |       |        |         |    |   |
| $\mathbf{2}$   |   |     |      |        |      |       |        |         |    |   |
| 3              |   |     |      | 売価(千円) |      |       |        |         |    |   |
| 4              |   |     | 138  | 106    | 146  | 売上台数  | 売上金額   | 前年度売上台数 | 結果 |   |
| 5              |   | 月   | テレビ  | 冷蔵庫    | エアコン | 合計(台) | 合計(千円) | 合計(台)   |    |   |
| 6              |   | 4月  | 2567 | 1234   | 456  |       |        | 4250    |    |   |
| 7              |   | 5月  | 1987 | 987    | 589  |       |        | 3463    |    |   |
| 8              |   | 6月  | 2921 | 1356   | 342  |       |        | 4519    |    |   |
| 9              |   | 7月  | 3245 | 2567   | 567  |       |        | 6389    |    |   |
| 10             |   | 8月  | 2133 | 1345   | 1023 |       |        | 4500    |    |   |
| 11             |   | 9月  | 3456 | 980    | 1457 |       |        | 5839    |    |   |
| 12             |   | 10月 | 4667 | 1023   | 1034 |       |        | 6742    |    |   |
| 13             |   | 11月 | 5674 | 1045   | 789  |       |        | 7580    |    |   |
| 14             |   | 12月 | 6788 | 1512   | 678  |       |        | 8980    |    |   |
| 15             |   | 1月  | 7745 | 1313   | 524  |       |        | 9584    |    |   |
| 16             |   | 2月  | 8890 | 1678   | 1273 |       |        | 11845   |    |   |
| 17             |   | 3月  | 3456 | 1456   | 2562 |       |        | 7474    |    |   |
| 18             |   | 合計  |      |        |      |       |        |         |    |   |
| 19             |   | 平均  |      |        |      |       |        |         |    |   |
| 20             |   |     |      |        |      |       |        |         |    |   |

図 1(a) 問題 1 の表

## (**1**) 問題 **1** のテスト項目

問題 1 は,Excel の基本操作の習熟度をみる設問とした。セルの書式については,罫線描画,数値デー タの 3 桁区切りや小数点以下 1 桁の表示形式を設定できるかどうかをテストする設問にした。計算式 のテスト項目は、相対参照だけの計算式と、 S マークを含んだ複合参照の計算式を記述できるかどう かを問う設問とした。関数に関しては, SUM 関数と AVERAGE 関数, IF 関数を出題することにした。 IF 関数では,2 つのセルの大小比較により,○か×を表示させる設問とした。

グラフ作成に関しては,グラフの種類を積み上げ 2D 横棒グラフとし,グラフ領域にグライフタイ トルや項目軸ラベル,数値軸ラベルを表示させ,凡例をグラフの下に設定させる設問とした。

設問の対象とする表を図 1(a)に,設問文を図 1(b)に,正答例の表を図 1(c)に,正答例のグラフ

| 問題1 |                        |                    |                                              |  |                                                 |  |
|-----|------------------------|--------------------|----------------------------------------------|--|-------------------------------------------------|--|
|     |                        |                    |                                              |  | 左表のC列、D列、E列には本年度の各月のテレビ、冷蔵庫、エアコンの売上台数が入力されている。  |  |
|     |                        |                    | ①  B6からI17の領域と、B18からE19の領域に罫線(格子)を引きなさい。     |  |                                                 |  |
|     |                        |                    | ② l06からH17までの領域と、018からE19までの領域を3桁区切りで表示しなさい。 |  |                                                 |  |
|     |                        |                    | ◎ F6からF17まで各月の「売上台数合計」を求めなさい。                |  |                                                 |  |
|     |                        |                    | ④ 018から日8まで各製品の売上台数の「合計」を関数を用いて求めなさい。        |  |                                                 |  |
|     |                        |                    | 6 C19からE19まで各製品の売上台数の「平均」を関数を用いて求めなさい。       |  |                                                 |  |
|     | ⑥ ただし、小数点以下1桁で表示しなさい。  |                    |                                              |  |                                                 |  |
|     |                        |                    |                                              |  | ⑦ G6からG17まで各月の「売上金額合計」を\$マークを使用した複合参照を用いて求めなさい。 |  |
|     |                        |                    | ただし、各製品の売価はC4からE4に記述してある。                    |  |                                                 |  |
|     |                        |                    | <sup>3</sup> 16から117まで各月の「結果」を関数を用いて求めなさい。   |  |                                                 |  |
|     |                        |                    | ただし、F列の売上台数合計がH列の前年度売上台数合計以上のときは「〇」、         |  |                                                 |  |
|     | そうでないときは「×」を表示させること。   |                    |                                              |  |                                                 |  |
|     |                        |                    | ◎ 4月から3月までの 各月の「テレビ」と「冷蔵庫」と「エアコン」の           |  |                                                 |  |
|     |                        |                    | 「売上台数」の2-D積み上げ横棒グラフをグラフ作成領域に作成しなさい。          |  |                                                 |  |
|     | ただし、 グラフ要素を下記のようにすること。 |                    |                                              |  |                                                 |  |
|     |                        |                    | ●グラフタイトル: 「各月の売上台数」                          |  |                                                 |  |
|     |                        | ●横軸ラベル:「売上台数」      |                                              |  |                                                 |  |
|     | ●縦軸ラベル:「月」             |                    |                                              |  |                                                 |  |
|     | ●凡例: 下                 |                    |                                              |  |                                                 |  |
|     |                        | ●項目軸: 「4月」から「3月」まで |                                              |  |                                                 |  |
|     |                        |                    |                                              |  |                                                 |  |

図 (1 b) 問題 1 の設問文

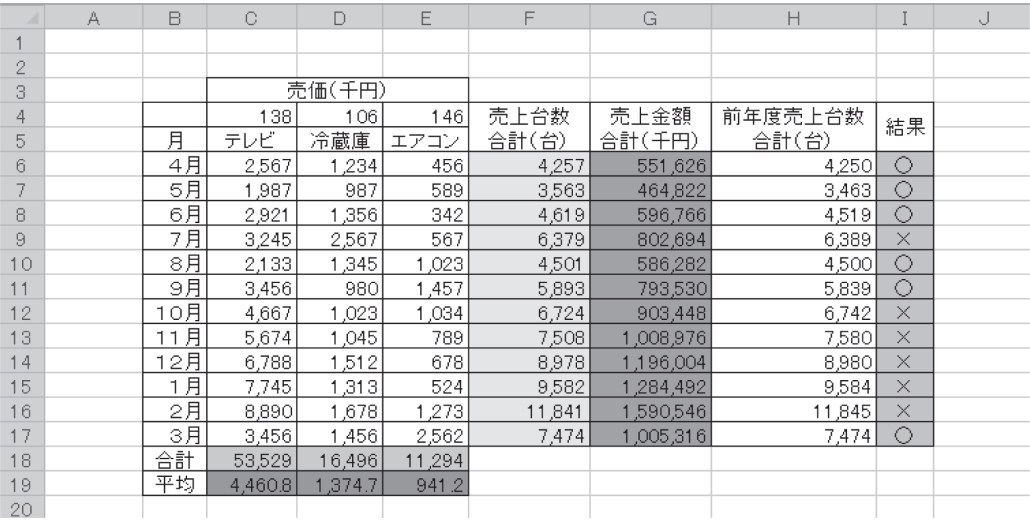

図 1(c) 問題 1の表部分の正答例

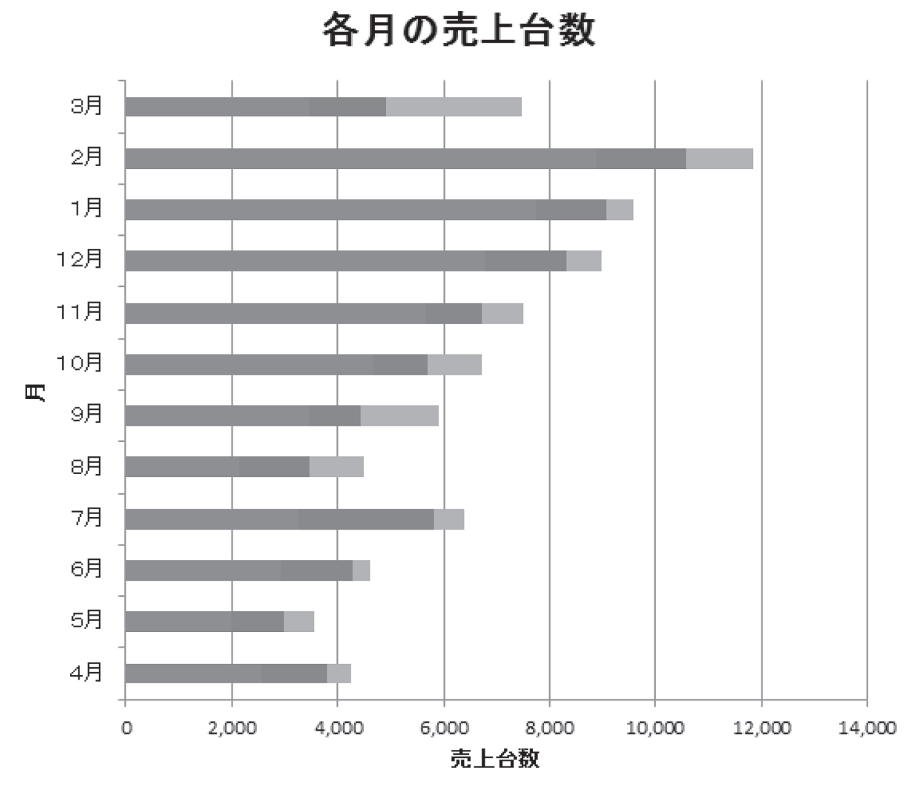

■テレビ ■冷蔵庫 ■エアコン 図 (1 d) 問題 1 のグラフ部分の正答例

を図 1(d) にそれぞれ示す。

(**2**) 問題 **2** のテスト項目

問題2は,ピボットテーブルを用いたクロス集計に関するテスト項目を扱うことにした。具体的には, ワークシート上にあるデータベースに対し,行ラベルや列ラベル,値ラベルを設定してピボットテー

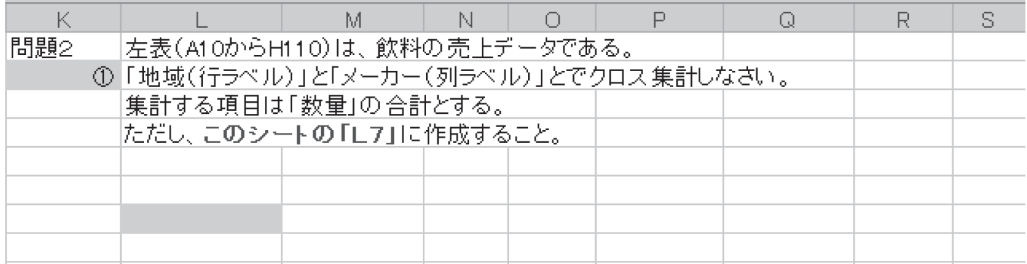

|      | ② クロス 集計の 結果を参照して、 下記の 設問に答えなさい。 |  |
|------|----------------------------------|--|
| ●設問1 | コカコーラ社で飲料が最も多く売れている地域はどこか        |  |
| ●設問2 | 名古屋で飲料が最も売れていないメーカーはどこか          |  |
|      |                                  |  |

図 2 (a) 問題 2 の設問

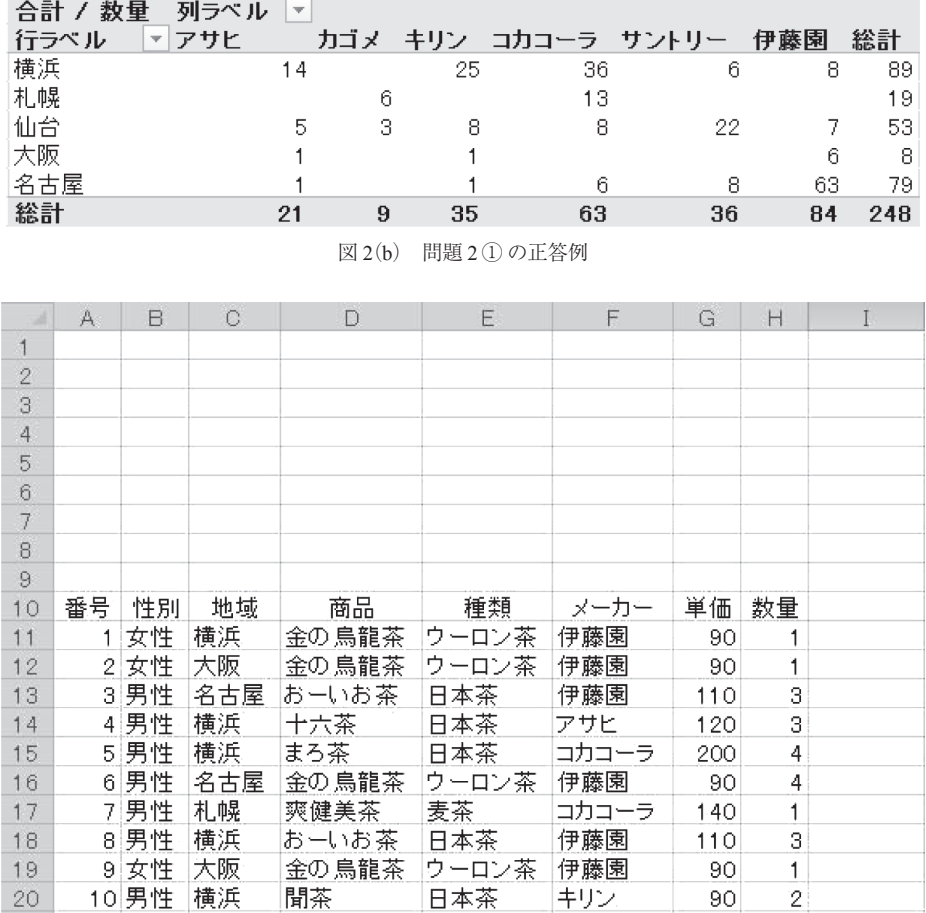

図 2(c) データベース

ブルを作成できるかどうかのスキルを確認する設問とした。さらに,作成したクロス集計の読み取り ができるかどうかを確認する設問を設けた。特に,表の中の空白が 0 を意味していることを理解して いるかどうかの設問とした。その設問と正答例を図 2(a)と(b)に示す。対象とするデータベースは 100 レコードから構成し、レコードは8フィールドで構成されている。その一部を図 2(c)に示す。

## (**3**) 問題 **3** のテスト項目

問題 3 は, 「データ分析」ツールを用いて、度数分布表とヒストグラムを作成できるかどうかを確 認する設問とした。データ区間のリストはあらかじめシートの中に用意しておくようにし,問題の難 易度を下げるようにした。対象とするデータベースは問題 2 のそれと同一とした。その具体的な設問 を図 3(a)に、解答例を図 3(b)にそれぞれ示す。

## (**4**) 問題 **4** のテスト項目

問題4は回帰分析の設問とした。具体的には、図4(a)に示すコンビニエンスストアの年度毎の売 上高と店舗数のデータにおいて, 店舗数を X 軸, 売上高を Y 軸として散布図を描画させ, その上に 回帰直線を付加させる設問とした。散布図の軸に対しては,最小値,最大値,目盛間隔を設定させ,

| 問題3 |                                              |                               |  |  |  |
|-----|----------------------------------------------|-------------------------------|--|--|--|
|     |                                              | 「数量」についての度数分布表とヒストグラムを作成しなさい。 |  |  |  |
|     | ただし、データ区間  ま1から5までの1刻みとし、その情報はN4からR4に設定してある。 |                               |  |  |  |
|     |                                              | データ区間                         |  |  |  |
|     | 1 度数分布表は、このシートの「L10」に作成すること。                 |                               |  |  |  |
|     | ②ヒストグラムは、薄い青色の長方形の領域に作成すること。                 |                               |  |  |  |
|     |                                              |                               |  |  |  |
|     |                                              |                               |  |  |  |

図 3 (a) 問題 3 の設問

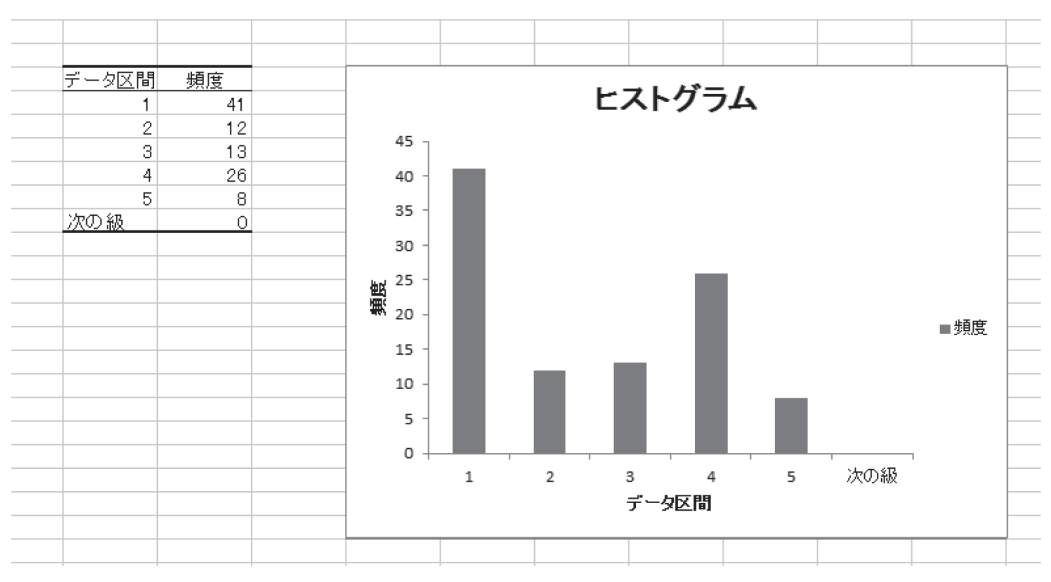

図 3 (b) 問題 3 の正答例

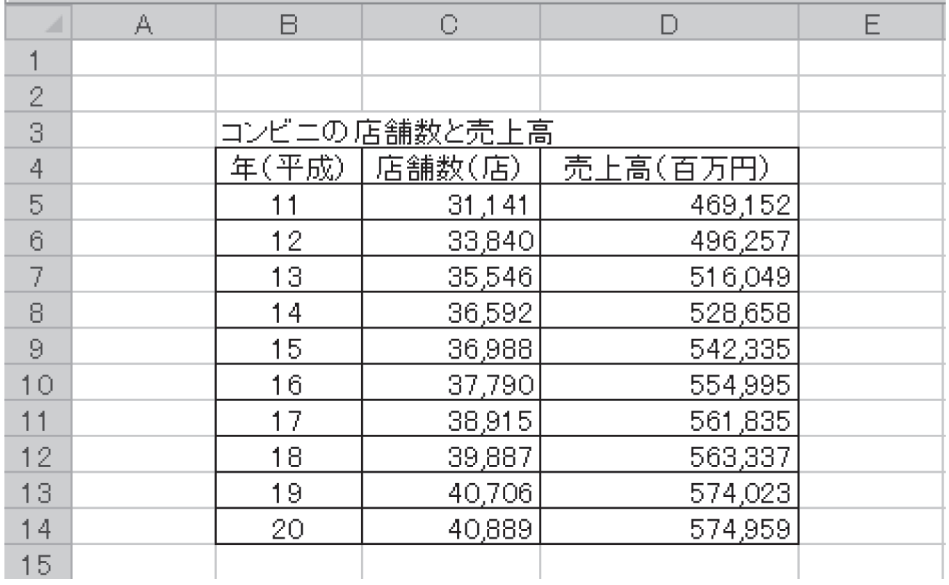

図 (4 a) 問題 4 の対象とするデータ

| 問題4 |                       |  |                                               |  |  |  |  |  |
|-----|-----------------------|--|-----------------------------------------------|--|--|--|--|--|
|     |                       |  | ① 平成11年から平成20年までの「店舗数」と「売上高」の散布図を             |  |  |  |  |  |
|     | 散布図作成領域に描きなさい。        |  |                                               |  |  |  |  |  |
|     | ただし、グラフ要素を下記のようにすること。 |  |                                               |  |  |  |  |  |
|     | ●グラフタイトル:「回帰直線」       |  |                                               |  |  |  |  |  |
|     | ●横軸ラベル:「店舗数」          |  |                                               |  |  |  |  |  |
|     | ●縦軸ラベル:「売上高」          |  |                                               |  |  |  |  |  |
|     | ● 凡例: なし              |  |                                               |  |  |  |  |  |
|     |                       |  | ●横軸: 最小値 30,000, 最大値 55,000, 目盛間隔 5,000       |  |  |  |  |  |
|     |                       |  | ●縦軸: 最小値 450,000, 最大値 700,000, 目盛間隔 50,000    |  |  |  |  |  |
|     |                       |  | ② 上記で描いた散布図の上に回帰直線を描きなさい。その際、                 |  |  |  |  |  |
|     |                       |  | ●数式とR2乗値も表示させなさい。                             |  |  |  |  |  |
|     | ③ ②で表示させた数式を用いて、      |  |                                               |  |  |  |  |  |
|     |                       |  | 店舗数が50,000店のときの売上高の予測値を、E48のセルに計算式を使用して求めなさい。 |  |  |  |  |  |
| 注意! |                       |  | その際、048に50000を入力し、そのセルを利用して計算しなさい。            |  |  |  |  |  |

図 4(b) 問題 4 の設問文

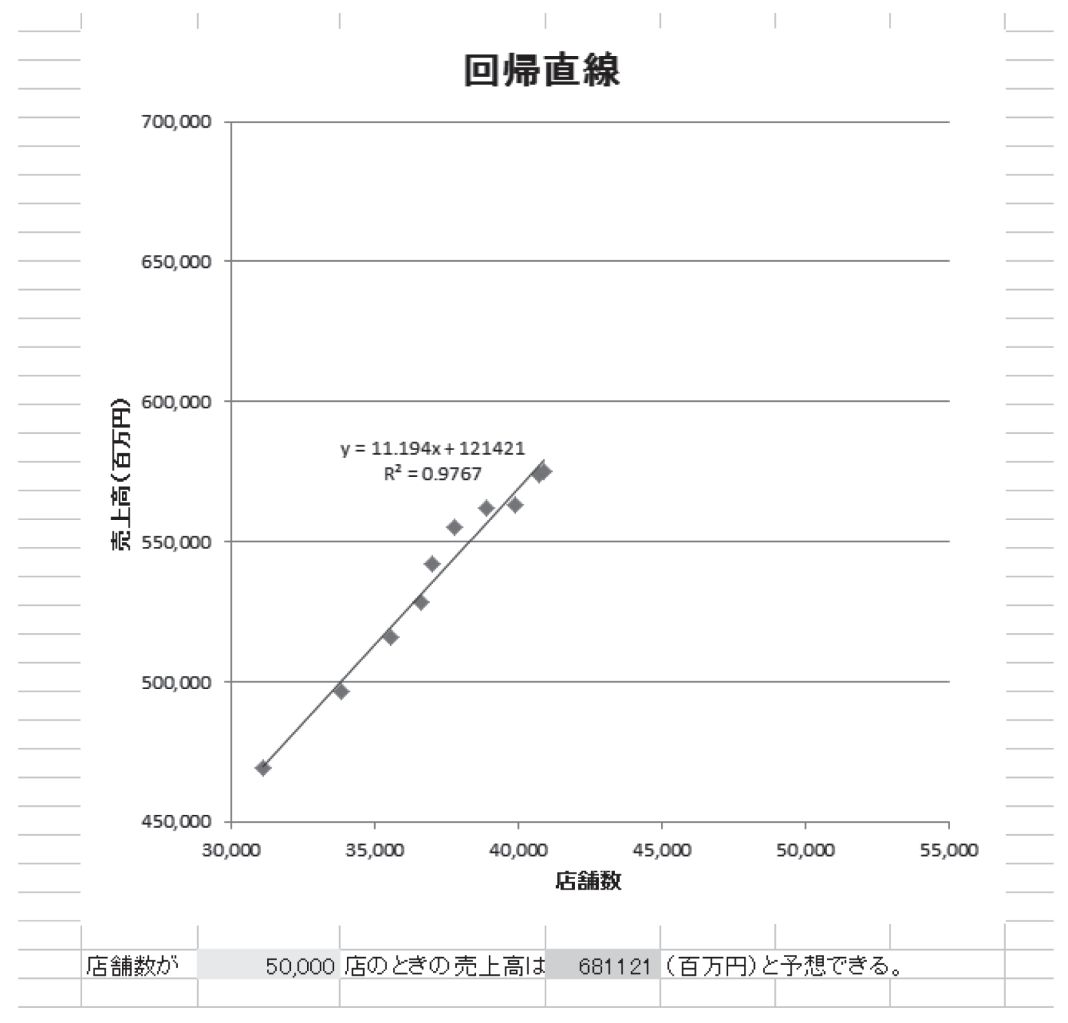

図 4(c) 問題 4 の正答例

回帰直線に対しては,その数式と R2 乗値を表示させる設問を用意した。さらに,その回帰直線の数 式を用いて,店舗数が 5 万店舗のときの売上高を予測させる問題とした。その具体的な設問文と正答 例を図 4(b) (c)に示す。

#### (**5**) 問題 **5** のテスト項目

問題 5 は Excel のデータベース機能の操作能力を試す設問とした。具体的には,文字列の置換,テ キストフィルタ,数値フィルタ,データの並べ替えの4つの設問とした。数値フィルタでは、2つの 条件の AND 検索の設問とした。また、並べ替えは、2つのキーによる並べ替えの設問にした。対象 とするデータベースは,問題 2 と同じものとした。これらの問題を独立に解答できるように,各設問 のワークシートをすべて分けた。設問上で工夫した点は,正答が一意となるようにしたことである。 その具体的な設問文を図 5(a)に,設問 ② の正答例を図 5(b)に示す。

2013 年度版の標準テストに対し,2014 年度版の変更点は以下の通りである。

(1) バックアップの対応

2013 年度のテスト時に誤ってデータを消去してしまった学生が散見された。そこで,2014 年度版 ではバックアップシートを追加し,データを消去してしまった場合,そのシートからリカバリできる ように改善した。

(2) 正答が一意に決まらない設問の排除

2013 年度は、並べ替えの問題において、学生が誤って別のフィールドで並べ替えをした後、設問の 並べ替えをする学生がおり,不正解と判断されてしまった答案があった。すなわち,正答が一意に決 まらない設問となっていた。そこで, 2014 年度は、問題文の中で, ID フィールドを並べ替えのキー として指定して,正答が一意に決まる設問とした。

## **3.** 自動採点プログラムの仕様と構成

 $\frac{1}{2}$ 

セル上に表記された文字列を目視で採点すると,きちんと関数や計算式を使用して求めていなくて も正解としてしまう場合がある。例えば, IF 関数の設問で, セル I6 の正答「=IF(F6>=H6, "○", "×")│ に対し、目視による採点では文字列の「○」も正解としてしまう。もちろん、セルの中身の計算式を

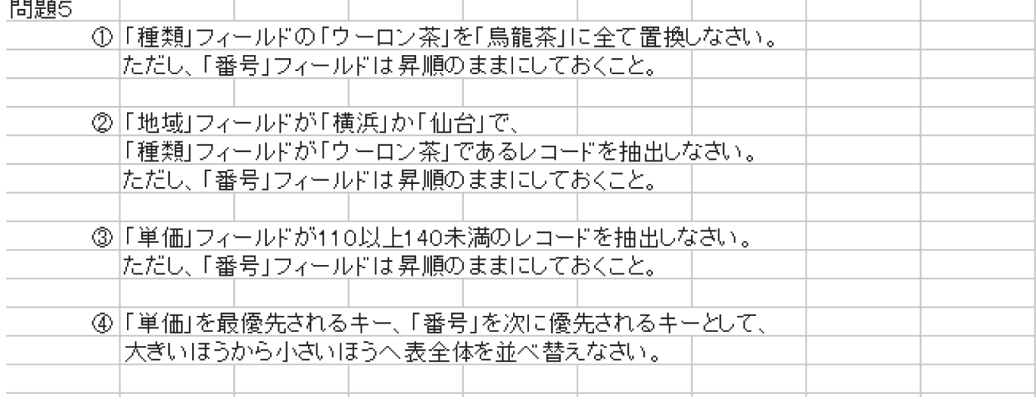

| ⊿            | A   | B       | O   | D       | E                | F     | G   | H  | I |
|--------------|-----|---------|-----|---------|------------------|-------|-----|----|---|
| 1            |     |         |     |         |                  |       |     |    |   |
| $\mathbf{2}$ |     |         |     |         |                  |       |     |    |   |
| 3            |     |         |     |         |                  |       |     |    |   |
| 4            |     |         |     |         |                  |       |     |    |   |
| 5            |     |         |     |         |                  |       |     |    |   |
| 6            |     |         |     |         |                  |       |     |    |   |
| 7            |     |         |     |         |                  |       |     |    |   |
| 8            |     |         |     |         |                  |       |     |    |   |
| 9            |     |         |     |         |                  |       |     |    |   |
| 10           | 番卡  | 性性      | 地域工 | 商品<br>v | 種類<br>$\sqrt{1}$ | メーカー・ | 単体  | 数量 |   |
| 11           | 1   | 女性      | 横浜  | 金の烏龍茶   | ウーロン茶            | 伊藤園   | 90  | 1  |   |
| 22           |     | 12 女性   | 仙台  | 黒鳥龍茶    | ウーロン茶            | サントリー | 100 | 1  |   |
| 24           |     | 14 女性   | 仙台  | 黒鳥龍茶    | ウーロン茶            | サントリー | 100 | 4  |   |
| 32           |     | 22 女性   | 仙台  | 金の 烏龍茶  | ウーロン茶            | 伊藤園   | 90  | 1  |   |
| 38           |     | 28 男性   | 仙台  | 黒鳥龍茶    | ウーロン茶            | サントリー | 100 | 3  |   |
| 43           |     | 33 女性   | 横浜  | 金の 鳥龍茶  | ウーロン茶            | 伊藤園   | 90  | 1  |   |
| 44           |     | 34 女性   | 仙台  | 金の 鳥龍茶  | ウーロン茶            | 伊藤園   | 90  | 1  |   |
| 51           | 41  | 女性      | 横浜  | 黒鳥龍茶    | ウーロン茶            | サントリー | 100 | 5  |   |
| 62           |     | 52 女性   | 仙台  | 黒鳥龍茶    | ウーロン茶            | サントリー | 100 | 1  |   |
| 69           |     | 59 女性   | 横浜  | 黒鳥龍茶    | ウーロン茶            | サントリー | 100 | 1  |   |
| 77           | 671 | 女性      | 仙台  | 金の 鳥龍茶  | ウーロン茶            | 伊藤園   | 90  | 1  |   |
| 91           | 81  | 女性      | 仙台  | 黒鳥龍茶    | ウーロン茶            | サントリー | 100 | 4  |   |
| 96           |     | 86   女性 | 仙台  | 黒鳥龍茶    | ウーロン茶            | サントリー | 100 | 5  |   |
| 107          | 97  | 男性      | 仙台  | 黒鳥龍茶    | ウーロン茶            | サントリー | 100 | 4  |   |
| 111          |     |         |     |         |                  |       |     |    |   |

図 5 (b) 問題 5 ② の正答例

確かめれば正答かどうか判断できるが.

 $=$ IF(H6< $=$ F6, " $\bigcirc$ ", " $\times$ ")

 $=$ IF(F6<H6, " $\times$ ", " $\circlearrowright$ ")

 $=$ IF(H6>F6, " $\times$ ", " $\circlearrowright$ ")

も正解であるので、これらをすべてのセルに対して正確に確認するのは時間がかかる。また、グラフ の領域の大きさは学生が手動で行なうので,大きさが許容範囲であるかどうかの正確な判断は目視で は難しく、採点者の揺らぎが出てしまう恐れがある。きちんと学生の答案のグラフ領域の Top, Left,

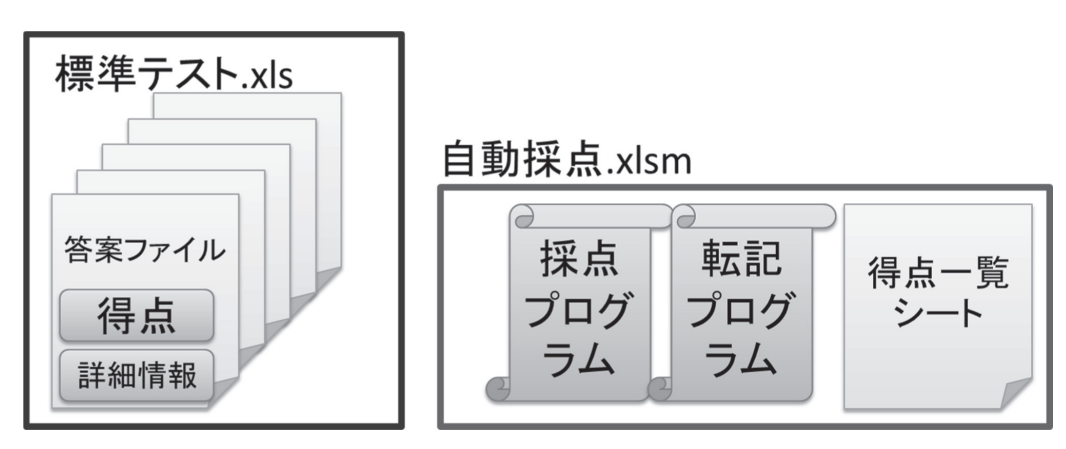

図6 自動採点プログラムの概要図

|        |        |             | =SERIES(問題1:\$C\$5,問題1:\$B\$6:\$B\$17,問題1:\$C\$6:\$C\$17,1) |               |  |  |
|--------|--------|-------------|-------------------------------------------------------------|---------------|--|--|
|        | 3.     |             |                                                             |               |  |  |
|        | 得点     |             |                                                             |               |  |  |
|        |        |             | 2 ●罫線領域2はOK。ただし、罫線領域1において(6,9)で不一致。                         |               |  |  |
|        |        | 2 領域2(19,5) |                                                             | ●3桁区切りになっていない |  |  |
|        |        | 4 OK(SUM以外) |                                                             |               |  |  |
|        |        | 4 OK        |                                                             |               |  |  |
|        |        | 2 OK        |                                                             |               |  |  |
|        |        | 2 OK        |                                                             |               |  |  |
|        |        | 0(7,7)      |                                                             | ●エラー発生(複合参照)  |  |  |
|        |        |             |                                                             |               |  |  |
|        |        | 0(17, 9)    |                                                             | ●ダメ(IF関数未使用)  |  |  |
|        |        |             |                                                             |               |  |  |
|        |        |             |                                                             |               |  |  |
|        |        |             |                                                             |               |  |  |
| 種類     |        | 2 OK        |                                                             |               |  |  |
| 範囲     |        | 4 描画領域OK。   |                                                             |               |  |  |
| タイトル   |        | 1 ●タイトルが違う  |                                                             |               |  |  |
| 横軸ラベル  |        | 1 ●名称が違う    |                                                             |               |  |  |
| 縦軸ラベル  |        | 2 OK        |                                                             |               |  |  |
| 凡例位置   |        | 2 OK        |                                                             |               |  |  |
|        |        |             |                                                             |               |  |  |
| 合計     | 28     |             |                                                             |               |  |  |
|        |        |             |                                                             |               |  |  |
|        | 正答     | 答案          |                                                             |               |  |  |
| Top    | 270.75 | 270.75      |                                                             |               |  |  |
| Height | 405.75 | 405.75      |                                                             |               |  |  |
| Left   | 54     | 53.25008    |                                                             |               |  |  |
| Width  | 471.75 | 471         |                                                             |               |  |  |
|        |        |             |                                                             |               |  |  |

図7 採点プログラムの実行例

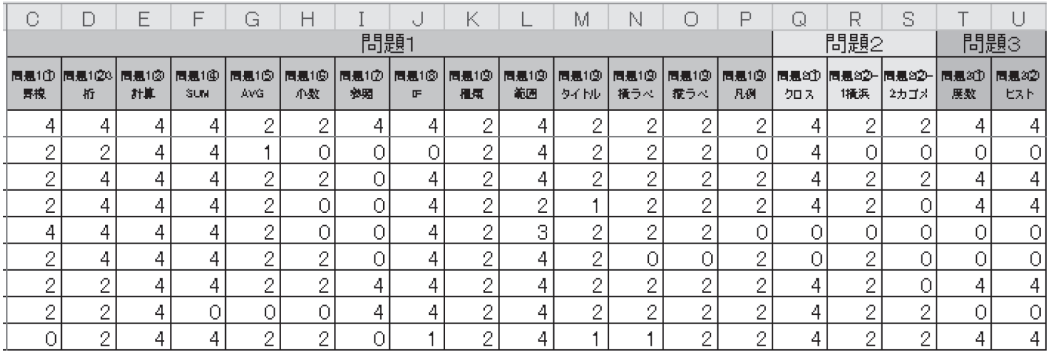

図 8 転記後の得点一覧シート

Height, Width などのパラメタを抜き出し判断せねばならない。これらのことを考えると,目視による 採点では1名の学生あたり10分くらいは必要となると考えられ、さらに、採点者間の公平さも担保 できないという問題も存在する。そこで,標準テストの自動採点プログラムを開発し,採点の正確性 を確保し,採点者の負担をなくすことにした。

Excel のマクロプログラムを使用して、標準テストを自動採点するプログラムを開発した。その概

要を図 6 に示す。自動採点プログラムは,採点プログラムと転記プログラムから構成される。採点プ ログラムは,複数の Excel の答案ファイルを自動的に採点するプログラムである。開いてある答案ファ イルを自動的に全て採点するような仕様とした。その際、採点をするだけでなく、図7のように、各 答案ファイル上に,設問ごとの得点のほかに,答案のプロパティ情報(例えば,グラフの問題の時には, そのグラフ領域範囲の Top, Height, Left, Width など)や, 誤ったセルの場所, 誤りの状況などの詳細情 報を具体的に表記するよう工夫した。これにより,学生がどのような誤りをしているかを具体的に把 握できる。転記部は,各答案の得点を得点一覧シートに転記するプログラムである。図 8 のように学 生ごとに各設問の得点を一覧で出力するようにした。採点は,約 600 名答案ファイルを開くのに時間 がかかる程度で,全体で 5 分くらいの作業で終了した。

## **4.** 採 点 方 法

本章では,自動採点プログラムの採点方法について,詳細に説明する。

#### (**1**) 問題 **1** の採点方法

① 罫線描画

指定範囲の各セルに対し,上下左右の罫線が正答と同じ罫線であるかどうかをチェックした。その ため、答案のセルの Borders (xlEdgeLeft).LineStyle プロパティと正答のそれと比較してチェックした。 罫線の太さや種類,色などについては気にしないことにした。そして,指定範囲のすべてのセルに対 し一致していれば満点とした。設問では罫線を描画させる領域が 2 か所あるので,満点でない場合, どちらかの領域が一致していれば部分点を与えるようにした。

② 3 桁区切りの書式

指定範囲のセルの書式を取り出してチェックした。具体的には,答案のセルの NumberFormatLocal プロパティを調べ,それが 3 桁区切りの書式であるかどうかで正誤判定を行なった。ただし,書式には, 標準の他に、数値や通貨, 会計などいろいろあり, 例えば, "[赤]-#,##0" のようにマイナスの表現や 色の表現を示す複雑な書式などもあり,正答となる書式をすべて列挙するのは困難である。そこで, 書式の文字列の中に、3 桁区切りの書式に必ず含まれる "#,##0" か "#,###" の文字列を含んでいるかど うかでチェックすることにした。

- ③ 相対参照の計算式
- この設問は. F6 に対し

#### $=$ C6+D6+E6

#### $=$ SUM(C6:E6)

のどちらの計算式を用いても正解である。さらに,

#### $=E6+D6+C6$

## $=$ SUM(C6, D6, E6)

 $=C6+SUM(D6:E6)$ 

## =AVERAGE(C6:E6)\*12

など,項の入れ替わった計算式やその他の書き方でも正解としなければならない。そこで採点に当たっ ては,計算式を使用しているかどうかを,答案のセルの HasFormula プロパティを調べてチェックした。 そして,計算式を持っていて,かつ,そのセルの値も正答の値と同一である場合に正解とした。計算式 の中身はチェックしていない。計算式を使用せず値だけが正答と一致している場合は部分点を与えた。

④ SUM 関数

答案セルの計算式の文字列を調べ,

$$
ActiveCell. FormulaR1C1 = "=SUM(R[-12]C:R[-1]C)"
$$

が成立し,セルの値も正答値と同一である場合に正解とした。これ以外の計算式は不正解とした。た だし,値だけが正答と一致している場合は部分点を与えた。

⑤ AVERAGE 関数

SUM 関数のチェックと同様に,当該セルの計算式の文字列を調べ,

ActiveCell.FormulaR1C1 = "=AVERAGE( $R[-13]C:R[-2]C$ )"

が成立し,セルの値も正答値と同一である場合に正解とした。これ以外の計算式は不正解とした。た だし,値だけが正答と一致している場合は部分点を与えた。

⑥ 小数点 1 桁の書式

当該セルの書式を調べて判断した。その際, 3桁区切りの場合と同様, "#,##0.0" とか "[赤]-#,###.0" など、正解の書式としなければならない書式がいろいろ考えられる。しかし、要するに、答案の書式 の文字列の中に,小数点 1 桁を表す書式 ".0" が存在しかつ小数点 1 桁を表す書式 ".00" が存在しなけ ればよい。そこで,文字列の何文字目に指定された文字列が存在するかを調べる関数 InStr を用いて,

 $InStr(Selectron. NumberFormatLocal, "0") >= 1 And$ 

InStr (Selection.NumberFormatLocal, ".00")

が成立するならば正解とした。

⑦ 複合参照の計算式

期待する正解手順は,セル G6 に対し,

#### =C\$4\*C6+D\$4\*D6+E\$4\*E6

を入力し、それを範囲 G7:G17 にコピー & ペーストして求める手順である。しかし、③ の相対参照の ときと同様に,項の入れ替わった計算式など,いろいろな正解が考えられる。そこで,当該セルが計 算式をもっていて、さらに、その計算式の中に絶対参照をする 3 つのセル名 "C\$4", "D\$4", "E\$4" を すべて含み,かつ,そのセルの値も正解の値と同じである場合に正解とした。値だけが正答と一致し ている場合は部分点を与えた。

⑧ IF 関数

期待する正解手順は,セル I6 に対し,

=IF(F6>=H6, "○", "×")

を入力し,それを範囲 I7 : I17 にコピー & ペーストして求める手順である。その際,

 $=$ IF(H6  $\leq$  = F6, " $\circlearrowright$ ", " $\times$ ")

 $=$ IF(F6<H6, " $\times$ ", " $\circlearrowright$ ")

 $=$ IF(H6>F6, " $\times$ ", " $\circlearrowright$ ")

を最初に入力しても正解としなければならない。そこで、当該セルの Formula プロパティを調べ、IF 関数の 3 つのパラメタを抜き出し,それらが上記の 4 つの正解パターンに合致するかどうかで正誤を 判断した。IF 関数を用いてはいるが第1パラメタの比較子における等号(=)漏れの式や,IF 関数を 用いず目視により "○" や "×" を直接入力した答案には部分点を与えるようにした。

⑨ グラフ

まず,答案のグラフのソースデータ範囲を取得するようにした。例えば,グラフの第 1 系列のソー

スデータの範囲は ActiveChart.SeriesCollection(1)の Formula プロパティを参照して取得できる。具体的 には,

=SERIES(問題 **1**!\$C\$5, 問題 **1**!\$B\$6 : \$B\$17, 問題 **1**!\$C\$6 : \$C\$17, 1)

のように、系列毎のソースデータ範囲を得ることができる。ここで、SERIES 関数の各パラメタの意 味は

> 第 1 パラメタ : 系列名の入っているセル領域 第2パラメタ: 項目名の入っているセル範囲 第 3 パラメタ : 数値の入っているセル範囲 第 4 パラメタ : 系列番号

である。この SERIES 関数のパラメタを抜き出し,それらを正答パラメタと比較し答案の正誤を判定 した。

グラフ要素の採点に関しては,下記のプロパティを参照して,正誤を判定した。

系列数 : SeriesCollection.Count

グラフ種類 : ChartType グラフタイトル : ChartTitle.Text 数値軸ラベル: Axes (xlValue). AxisTitle. Text 項目軸ラベル: Axes (xlCategory). AxisTitle.Text 凡例位置 : Legend.Position

さらに,指定したグラフ描画領域にグラフが含まれているかどうかの採点は,ActiveSheet.ChartObjects の Width, Height, Top, Left プロパティを参照して行なった。その際, 若干の許容幅を持たせて 採点するように工夫した。

#### (**2**) 問題 **2** の採点方法

ピボットテーブルに関しては,答案のピボットテーブルの

SourceData プロパティ

RowFields $(1)$ .Name プロパティ

ColumnFields $(1)$ . Name プロパティ

DataFields $(1)$ . Name プロパティ

を参照し,それらが正答のプロパティの値と一致しているかどうかで正誤を判定した。ピボットテー ブルの読み取りについては,正答と合っているかどうかで判断した。

#### (**3**) 問題 **3** の採点方法

度数分布表は,答案の度数分布表の各セルの値と正答の値とを比較して採点した。ヒストグラムの 採点に関しては,問題 1 のグラフと同様な方法で採点した。すなわち,ソースデータ範囲やグラフ種 類を調べて採点した。同一シートではなく別シートに度数分布表やグラフを作成してしまった場合は 不正解とした。

## (**4**) 問題 **4** の採点方法

① 散布図

答案のグラフの ChartType プロパティが散布図を表す xlXYScatter であるかどうかをチェックした。

この際、それと似ている折れ線や平滑線つきの散布図を選択した答案にも部分点を与えた。次に、答 案のソースデータ範囲を調べ,X 軸範囲と Y 軸範囲のセル領域と正答のそれと一致するかどうかで正 誤の判断を行なった。グラフ要素のタイトルやラベル、凡例の有無のチェックも対応するプロパティ を調べて採点するようにした。各軸の最小や最大,目盛間隔についても, Axes(xlCategory)の

#### MinimumScale プロパティ

MaximumScale プロパティ

MajorUnit プロパティ

を調べて採点した。

② 回帰直線

まず,グラフの Trendlines.Count を調べるようにした。これは,回帰直線を複数本同じところに重ね て描画してしまった答案を救済するために行なった。これは目視では完全に重なっているので気づく ことができない。次に、最後に描画した回帰直線に対する DisplayEquation と DisplayRSquared プロパティ が存在するかどうかをチェックし,存在するときは,その回帰直線に対する DataLabel.Text を取得し, それと正答とを比較して正誤を判定した。その際,数式や R2 乗値を表現する DataLabel.Text に空白コー ドや改行コードが含まれているので,それらを除去した後のテキスト同士で比較した。

③ 予測値の導出

回答を記入するセルの FormulaR1C1 プロパティを取得して、正答の数式と同じであるかどうかを チェックするようにした。回帰直線の数式が用いられてなく単に値だけが記入してあった場合は、そ の答案の値が正答の値と一致したものに部分点を与えた。

## (**5**) 問題 **5** の採点方法

採点は,答案のセルと正答のセルを比較して,すべて一致するかどうかで判断した。したがって, 例えばフィルタリング機能を使用していなくても,答案が正答に一致していれば正解とした。ただし, 正答が一意になるような設問にしたので,レコードの順番が違うと不正解になる。

このようにできるだけ,答案の Excel のプロパティを取出すことによりできる限り正確な採点がで きるように腐心したが,現在の採点プログラムにはいくつかの限界がある。例えば,上述したように, 計算式には項の順序の入れ替わった計算式など,いろいろな正答が存在するが,それに対してきちん とは対応できていない。フィルタリングについても,値だけの比較で正誤を判断し,フィルタリング 機能を使用しているかどうかは見ていないという課題がある。例えば,ある範囲の中にあるレコード を抜き出すフィルタリングの設問では,範囲を設定する答案の他に,その範囲にある数値にチェック をして抜き出す答案もあり,さらにフィルタリングを目視で行なったと思われる答案もあることから, フィルタリングをきちんと行なっているかどうかのチェックを諦め,値の比較だけに留めてしまった。

## **5.** 標準テストの結果分析

2013 年度と 2014 年度の前期に,Excel の講義内容が終了した直後の第 11 回目に全 12 クラスで標準 テストを実施した。実施対象者は 1 年次全員の 600 名強である。テスト時間は 50 分とし,教科書を 参照してもよいことにした。授業支援システム (2013 年は RENANDI, 2014 年は CoursePower) を用 いて問題ファイルの配布と回収を行なった。この方法の利点は,回収すると問題ファイルが学生の

PCから自動的に消去される点である。これにより,問題の漏えいの確率が小さくなる。各教員がスムー ズに標準テストを実施できるようにするため,ファイルの配布と回収に関する簡単な説明書を作成し, 各教員に事前にファイルの配布と回収の練習をしてもらった。同時に、各クラスの SA (Student Assistant)に対しても事前に練習させた。

標準テストの実施状況を表 1 に示す。2013 年度と 2014 年度の対象者数は,それぞれ,619 名と 611 名であったが,受験者数は,それぞれ,572 名と 538 名に留まった。対象者の 92% と 88% である。 2013 年度は4名の答案の回収に失敗した。この経験を踏まえて慎重に回収したこともあり、2014 年 度は受験生全員のファイルを回収できた。

標準テストの成績結果を表 2 に示す。平均点は 2013 年度が 60.9 点, 2014 年度が 62.5 点であり, や や向上した。平均点は 60 点付近であり,テストとしてほぼ妥当な点数に落ち着いたといえる。標準 偏差は,2013 年度の 22.4 から 2014 年度の 21.5 とやや小さくなり,バラツキが小さくなった。中央値, 上位 25% 点,下位 25% 点もわずかではあるが上昇した。100 点満点を取った学生は両年度とも 8 名で あった。図9の得点の度数分布のグラフを見ても、50点以下の区間の度数が減り、51 点以上の区間 の度数が増えている傾向がみてとれる。2013 年度と 2014 年度の比較は、対象の学生が異なるため, その解釈には注意を要する。すなわち,2014 年度の平均点が上がったからといって,学生のスキルが 向上したとか,教授法が向上したとかは単純には言えない。しかしながら,入学したばかりの学生の Excel のスキルが年度により大きな違いがあるとは考えにくく,また,大学の「情報処理入門」で初 めて学ぶ学習項目がほとんどであることから,両年度を比較することは無意味ではないと考える。

「情報処理入門」では,スポーツ推薦入試制度で入学した学生 44 名を体育クラスとしたクラス編成 をし,普通クラスと分けている。公式試合など体育会の活動により,欠席する学生が少なからずいる ので、特別なケアが必要だからである。体育クラスには商業高校や工業高校などの出身者もいて、コ ンピュータのスキルの高い学生も混在している。そこで,体育クラスと普通クラスとで実施結果を分 類してみた。表3に普通クラスと体育クラスの受験状況,表4に普通クラスと体育クラスの得点状況を,

|      | 2013年度 | 2014年度 |
|------|--------|--------|
| 対象者数 | 619    | 611    |
| 欠席者数 | 47     | 73     |
| 受験者数 | 572    | 538    |
| 受験率  | 0.92   | 0.88   |
| 回収者数 | 568    | 538    |

表 1 標準テストの受験状況

|          | 2013年度 | 2014年度 |
|----------|--------|--------|
| 平均点      | 60.9   | 62.5   |
| 標準偏差     | 22.4   | 21.5   |
| 中央値      | 62     | 62.5   |
| 上位 25% 点 | 79     | 80     |
| 下位 25% 点 | 45     |        |

表2 標準テストの成績結果

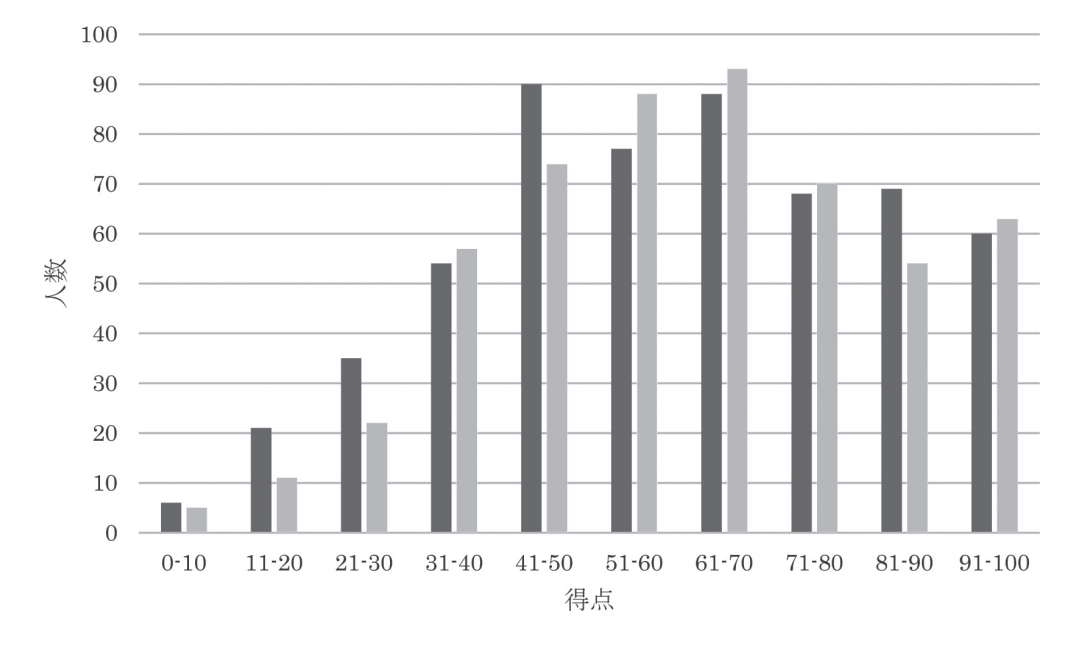

■2013年度 ■2014年度 図9 得点の度数分布

表 3 クラス別の受験状況

|      |        | 普通クラス  | 体育クラス  |        |  |  |
|------|--------|--------|--------|--------|--|--|
|      | 2013年度 | 2014年度 | 2013年度 | 2014年度 |  |  |
| 対象者数 | 575    | 567    | 44     | 44     |  |  |
| 欠席者数 | 42     | 51     | 9      | 22     |  |  |
| 受験者数 | 533    | 516    | 35     | 22     |  |  |
| 受験率  | 0.93   | 0.91   | 0.80   | 0.50   |  |  |

表 4 クラス別の得点状況

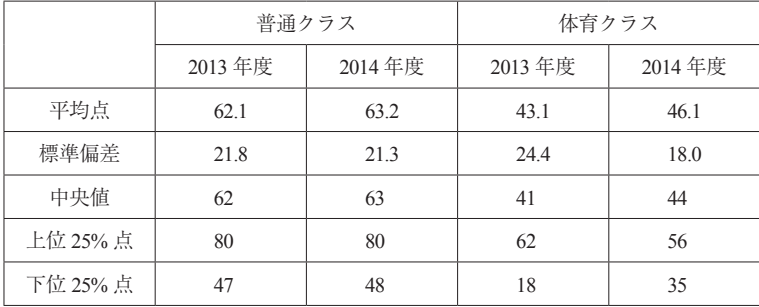

それぞれ示す。表 3 から,普通クラスは受験率が 90% 以上であるのに対し,体育クラスの受験率が低 いことがわかる。特に,公式試合等の影響と思われるが,2014 年度は 50% と著しく受験率が低かった。 得点については,普通クラスの平均点は体育クラスの平均点を 15 点から 20 点上回っていることが表

|      | 2013年度 | 2014年度 |
|------|--------|--------|
| 問題1  | 30.4   | 32.1   |
| 問題2  | 4.8    | 4.3    |
| 問題3  | 4.0    | 2.5    |
| 問題 4 | 15.0   | 15.6   |
| 問題 5 | 6.7    | 7.9    |
| 全体   | 60.9   | 62.5   |

表 5 問題別の平均点

## 表6 問題別の得点率

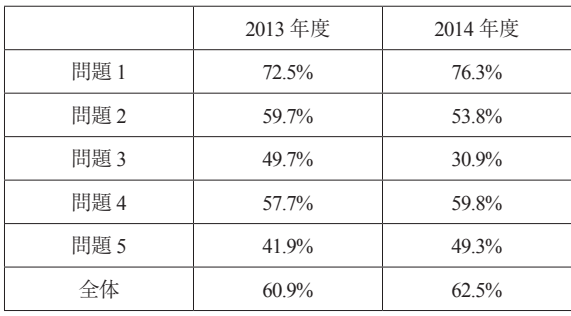

4 からわかる。普通クラスの平均点は前年度に比べ約 1 点上昇し,体育クラスも約 3 点上昇した。中 央値と下位 25% 点も上昇しているが,体育クラスの上位 25% 点は下降している。体育クラスの中に は高いスキルを持つ学生がある程度の人数で存在することもわかった。これらのスキルの高い学生を 体育クラスの中でどのように教育していくかが今後の課題である。

問題別の平均点と得点率を表 5 と表 6 に示す。表 6 より,2014 年度の平均点が前年度を上回った問 題は問題 1, 4, 5 であることがわかる。得点率も同様である。特に、問題 5 は得点率で約 7 ポイント上 昇した。これは教授法の向上というよりも、2013 年度の経験を踏まえて、時間切れに注意するよう学 生に注意した効果といえる。一方,問題 2 と 3 の得点率は前年度を下回った。特に,問題 3 は 20 ポ イントも下落している。その理由については後述する。

次に設問別の正答率と得点率を表7に示す。ここで、正答率とはその設問に対し満点をとった学生 の比率であり、得点率は配点に対する得点の比率である。設問に対し部分点をとっても、正答率には 反映しないが,得点率には反映する。正答率は完全に理解している学生の割合を測る指標として用い る。以下,設問ごとに正答率と得点率について分析する。

## (**1**) 問題 **1 :** 基本操作

#### ① セルの書式

罫線描画に関しては,正答率は 2013 年と 2014 年とであまり変化せず,60% 弱と比較的悪い。得点 率は 70.1% から 77.0% と約 7 ポイント伸びた。これは罫線を引く領域が 2 つ指定されているのに,1 つの領域しか引かない学生が 3 割くらい存在することによる。罫線をまったく描画できず 0 点だった 学生は 2014 年では 5.8% とかなり少ない。学生のスキルというよりも注意力を身につけさせる必要が ある。3 桁区切りと小数点以下桁数に関しては,正答率も得点率もそれぞれ上昇した。

表 7 設問別の正答率と得点率

|                |      |        |            |                |       | 正答率      | 得点率   |       |
|----------------|------|--------|------------|----------------|-------|----------|-------|-------|
| 番              | 問題   | 学習項目   | テスト項目      | 配点             | 2013年 | 2014年    | 2013年 | 2014年 |
| 1              |      |        | 罫線描画       | $\overline{4}$ | 58.3% | 59.7%    | 70.1% | 77.0% |
| 2              |      | セルの書式  | 3桁区切り      | $\overline{4}$ | 65.8% | 69.7%    | 68.8% | 79.6% |
| 3              |      |        | 小数点以下桁数    | 2              | 64.6% | 70.8%    | 64.6% | 70.8% |
| $\overline{4}$ |      |        | 相対参照       | 4              | 95.1% | 94.6%    | 95.3% | 96.0% |
| 5              |      | 計算式    | 複合参照       | $\overline{4}$ | 45.2% | 49.8%    | 49.4% | 53.5% |
| 6              |      |        | SUM 関数     | 4              | 80.8% | 86.2%    | 89.3% | 92.3% |
| 7              |      | 関数     | AVERAGE 関数 | $\overline{2}$ | 74.6% | 80.5%    | 80.6% | 88.5% |
| 8              | 問題1  |        | IF 関数      | 4              | 43.0% | 45.0%    | 44.5% | 56.2% |
| 9              |      |        | グラフ種類      | 2              | 82.0% | 82.3%    | 85.9% | 82.3% |
| 10             |      |        | ソースデータ範囲   | $\overline{4}$ | 62.5% | 51.5%    | 69.7% | 71.7% |
| 11             |      |        | グラフタイトル    | $\overline{c}$ | 75.5% | 71.2%    | 80.2% | 78.7% |
| 12             |      | グラフ作成  | 数値軸ラベル     | $\overline{c}$ | 77.1% | 70.1%    | 80.1% | 74.2% |
| 13             |      |        | 項目軸ラベル     | 2              | 81.7% | 76.4%    | 82.0% | 77.5% |
| 14             |      |        | 凡例位置       | 2              | 63.9% | 80.3%    | 74.3% | 80.6% |
| 15             |      | クロス集計  | ピボットテーブル   | 4              | 57.6% | 45.9%    | 63.7% | 53.1% |
| 16             | 問題2  |        | 読取り(最大)    | $\overline{c}$ | 63.0% | 63.6 %   | 63.0% | 63.6% |
| 17             |      |        | 読取り(最小)    | 2              | 48.6% | 45.9%    | 48.6% | 45.9% |
| 18             |      |        | 度数分布表      | 4              | 50.2% | 31.2%    | 50.2% | 31.2% |
| 19             | 問題3  | ヒストグラム | グラフ        | 4              | 47.5% | 26.4%    | 49.2% | 30.4% |
| 20             |      |        | 散布図        | $\overline{4}$ | 75.4% | 69.5%    | 77.2% | 75.8% |
| 21             |      |        | グラフタイトル    | 2              | 67.4% | 71.7%    | 71.7% | 76.8% |
| 22             |      |        | X軸ラベル      | 2              | 71.5% | 68.2%    | 72.7% | 70.8% |
| 23             |      |        | Y軸ラベル      | 2              | 55.6% | 69.5%    | 64.3% | 71.6% |
| 24             |      |        | 凡例なし       | 2              | 59.3% | 74.2%    | 59.3% | 74.2% |
| 25             | 問題 4 | 回帰分析   | X 軸最小最大間隔  | 2              | 62.9% | 63.9%    | 63.6% | 64.7% |
| 26             |      |        | Y 軸最小最大間隔  | 2              | 64.1% | 62.5%    | 64.9% | 63.5% |
| 27             |      |        | 回帰直線描画     | 4              | 56.7% | $56.1\%$ | 56.7% | 56.1% |
| 28             |      |        | 数式         | $\mathbf{1}$   | 49.1% | 43.9%    | 49.1% | 43.9% |
| 29             |      |        | $R^2$ 乗値   | 1              | 49.5% | 44.2%    | 49.5% | 44.2% |
| 30             |      |        | 予測値        | 4              | 11.3% | 21.6%    | 18.3% | 24.8% |
| 31             |      |        | 文字列の置換     | 4              | 55.5% | 62.1%    | 55.5% | 62.1% |
| 32             |      |        | テキストフィルタ   | 4              | 44.4% | 47.6%    | 45.5% | 49.3% |
| 33             | 問題 5 | データベース | 数値フィルタ     | 4              | 37.2% | 40.0%    | 37.2% | 43.4% |
| 34             |      |        | 並べ替え       | 4              | 28.7% | 36.8%    | 29.6% | 43.3% |
| 合計             |      |        |            | 100            | 1.4%  | 1.5%     | 60.9% | 62.5% |

② 計算式

3 つのセルの和を求めるもっとも基本的な計算式の問題は,2013 年度も 2014 年度も正答率が約 95% と極めて高く、ほとんどの学生が相対参照を身につけていることを確認できた。一方, 絶対参照 と相対参照を組み合わせた複合参照に関しては、両年度とも正答率が50% に満たず、約半数の学生が 理解できていないことがわかった。しかし,正答率は4ポイントほど上昇している。これは,各教員 が 2013 年度の正答率の低さを認識し,丁寧な説明に心がけたことの効果だと推察する。しかしながら, まだ十分ではなく,複合参照の教授法について研究しなければならない。

③ 関数

SUM 関数の正答率は両年度とも 80% を越えており,特に 2014 年は約 86% と高い正答率を得られた。 一方,AVERAGE 関数は,SUM 関数より約 5 ポイント低い結果となった。この差は,AVERAGE 関数 のセル範囲において,Excel が自動的に選んだセル範囲を修正する必要のある設問であることに起因 している。セル範囲を誤った学生が 2014 年度でも 16% 存在していたので,次年度の講義においては この点を学生に注意する必要がある。

IF 関数の正答率は両年度とも 50% を下回っており,学生にとって苦手な関数であることがわかった。 しかも,2013 年度と 2014 年度の正答率もさほど上昇していない。得点率が上昇しているのは,2014 年度は「>=」の等号抜けに部分点 2 点を与えたためである。IF 関数の教授法については工夫をしなけ ればならない。

④ グラフ作成

専修大学のコンピュータシステムの更新が 2014 年 4 月に行なわれ,それに伴い,使用している Excel のバージョンも,Excel 2007 から Excel 2013 にバージョンアップした。全般的には Excel の使い 勝手はそれほど変わりないという印象を受けているが,グラフの作成については使い勝手が向上した と筆者らは考えていた。したがって,グラフ作成の正答率は向上するであろうと予想していた。しかし, 予想に反した結果となった。グラフの種類を選択させる設問の正答率は両年度とも約 82% と変わらな かったが,ソースデータ範囲やグラフタイトル,軸ラベルなどのグラフ要素に関しては,正答率が下 がってしまった。この原因は,使用している教科書が Excel 2007 対応であったので,教科書を参考に した学生が Excel 2013 のグラフ要素の操作ができなかったのではないかと推測する。

ソースデータ範囲の正答率が 11 ポイントも下落したのは,自動採点プログラムの更新に起因して いる。すなわち,2014 年度版の自動採点プログラムでは,グラフのソースデータ範囲を厳しくチェッ クするようにしたため,正答率が下がったのである。ただし,不正解となった答案にも部分点を与え ているので,得点率は向上している。したがって,完全ではないが概ね正しいソースデータ範囲を設 定している学生は増加している。

凡例の位置は 16 ポイントも向上した。数値軸ラベルと項目軸ラベルで正答率に差があるのは、項 目軸ラベルが「月」の1文字に対し,数値軸ラベルが「売上台数」の4文字であるので,数値軸ラベ ルのほうが,正答率が悪いという結果になったと考えられる。「売り上げ台数」などのように送り仮 名が入ったために不正解となった学生も少なくなかった。

#### (**2**) 問題 **2 :** クロス集計

2014年度のピボットテーブル作成の正答率が2013年度と比べて10ポイント以上も下落した。ピボッ トテーブルを作成する操作方法は Excel 2007 も Excel 2013 もさほど変わらないので、2013 年度並みの 正答率を予想していた。クロス集計の意味の読み取りに関しては,両年度とも最大値よりも最小値の 読み取りの正答率のほうが低い。これは,ピボットテーブルの空白が 0 を意味することを理解してい ない学生が多いことに起因する。この点も次年度以降の教授法の課題となる。

## (**3**) 問題 **3 :** ヒストグラム

度数分布表もヒストグラムの作成も共に 2013 年度に比して 2014 年度の正答率は約 20 ポイントも 大きく下落した。これはコンピュータシステムの更新に原因がある。システム更新前は,Excel の「デー タ分析」のツールを一度アドインすると,次のログイン時にも「データ分析」ツールがコマンドボタ ンとして記憶されていた。しかし,システム更新後は,アドインしても次のログイン時にはリセット されてしまい,毎回アドインせねばならないようなシステムになっており,各教員がそのことに気づ いていなかった。したがって,2014 年度は,「データ分析」のアドインの操作ができない学生は問題 3 を解くことができず、正答率が下がってしまったのである。

#### (**4**) 問題 **4 :** 回帰分析

回帰分析では、散布図に関する設問の正答率が2014年度は約6ポイント下がった。これは、前述 したように,自動採点プログラムにおけるソースデータ範囲のチェックを厳しくした影響である。得 点率をみるとほぼ同じなので前年と同程度の結果だといえる。2014 年度の Y 軸ラベルの正答率が前 年度より 14 ポイントも向上したのは,表記ラベルを「売上高(百万円)」から「売上高」と短縮した ことによる。凡例をなしにする設問は 2013 年度より 15 ポイントも上昇している。これは Excel 2013 のユーザインターフェースによる影響であろう。軸の最小,最大,目盛間隔の設定に関しては正答率 にそれほど変化がなかった。回帰直線の描画に関しては,2013 年度と 2014 年度で大きな変化はなかっ たが、数式やR2 乗値を表示させる設問は正答率がやや下落した。これは Excel 2013 のユーザインター フェースの変更によるものと考えられる。予測値を計算させる設問の正答率は極めて悪いが,2014 年 度の正答率が倍増したことは注目したい。2013 年度の 11.3% という極めて低い正答率を知った教員が, 2014 年度における講義で、それを改善すべく講義方法を工夫した成果である。しかし、まだ低い正答 率である。回帰直線の数式を表示させることのできた学生の約50%が正答を導いているので、回帰直 線の数式を確実に表示させられるよう教授することが次年度以降の課題である。

## (**5**) 問題 **5 :** データベース

問題 5 の正答率は総じて悪い。答案ファイルを観察すると全く手をつけていない学生が半数ほどい るので,原因のひとつは時間切れによるものと考えられる。2014 年度にやや正答率が改善しているの は,テスト開始時に時間切れに関する注意をしたことによる効果である。フィルタリングに関しては, 操作自体は難しくないのに,正答率が 40% から 50% と低いことがわかった。基本的な操作のひとつ である並べ替えの正答率も 30% 程度と極めて低い。しかし,2014 年度では手を付けた形跡のある学 生の約 74% は正答であった。テスト時に時間切れとならないよう注意を喚起する必要があるかもしれ ない。また,第 2 キーによる並べ替えができない学生が 13% ほどいるので,2 つのキーによる並べ替 えに関しては,やや丁寧に教授する必要があろう。

各学習項目に関して,正答率の良い上位 10 項目と悪い下位 10 項目を表 8 と表 9 にそれぞれ示す。 上位 10 項目の上位には、計算式 (相対参照), SUM 関数, グラフ種類などの基本操作に関する問題 1 の学習項目が名を連ねている。2013 年度の問題 1 以外の 3 つの学習項目も問題 4 の回帰直線のグラフ

| 順              | 2013年度     |      |        | 2014年度     |      |        |
|----------------|------------|------|--------|------------|------|--------|
|                | テスト項目      | 問題   | 正答率    | テスト項目      | 問題   | 正答率    |
| 1              | 相対参照       | 問題 1 | 95.10% | 相対参照       | 問題 1 | 94.60% |
| $\overline{c}$ | グラフ種類      | 問題1  | 82.00% | SUM 関数     | 問題 1 | 86.20% |
| 3              | 項目軸ラベル     | 問題1  | 81.70% | グラフ種類      | 問題1  | 82.30% |
| 4              | SUM 関数     | 問題1  | 80.80% | AVERAGE 関数 | 問題1  | 80.50% |
| 5              | 数値軸ラベル     | 問題1  | 77.10% | 凡例位置       | 問題1  | 80.30% |
| 6              | グラフタイトル    | 問題1  | 75.50% | 項目軸ラベル     | 問題1  | 76.40% |
| 7              | 散布図        | 問題 4 | 75.40% | 凡例なし       | 問題4  | 74.20% |
| 8              | AVERAGE 関数 | 問題1  | 74.60% | グラフタイトル    | 問題1  | 71.70% |
| 9              | X軸ラベル      | 問題 4 | 71.50% | グラフタイトル    | 問題1  | 71.20% |
| 10             | グラフタイトル    | 問題 4 | 67.40% | 小数点以下桁数    | 問題1  | 70.80% |

表 8 正答率上位 10 項目

表 9 正答率下位 10 項目

| 順              | 2013年度           |      |        | 2014年度           |      |        |
|----------------|------------------|------|--------|------------------|------|--------|
|                | テスト項目            | 問題   | 正答率    | テスト項目            | 問題   | 正答率    |
| $\mathbf{1}$   | 予測値              | 問題 4 | 11.30% | 予測値              | 問題4  | 21.60% |
| 2              | 並べ替え             | 問題 5 | 28.70% | ヒストグラム           | 問題3  | 26.40% |
| 3              | 数値フィルタ           | 問題 5 | 37.20% | 度数分布表            | 問題3  | 31.20% |
| $\overline{4}$ | IF 関数            | 問題 1 | 43.00% | 並べ替え             | 問題 5 | 36.80% |
| 5              | テキストフィルタ         | 問題 5 | 44.40% | 数値フィルタ           | 問題 5 | 40.00% |
| 6              | 複合参照             | 問題1  | 45.20% | 数式               | 問題4  | 43.90% |
| $\tau$         | ヒストグラム           | 問題3  | 47.50% | $R^2$ 乗値         | 問題 4 | 44.20% |
| 8              | クロス集計読取り<br>(最小) | 問題2  | 48.60% | <b>IF 関数</b>     | 問題1  | 45.00% |
| 9              | 数式               | 問題 4 | 49.10% | ピボットテーブル         | 問題2  | 45.90% |
| 10             | $R^2$ 乗値         | 問題 4 | 49.50% | クロス集計読取り<br>(最小) | 問題2  | 45.90% |

作成部分のテスト項目であり、問題1と同じスキルでできる設問である。2014年度は上位10項目の うち 9 つが問題 1 の設問となった。2014 年度に新たに上位 10 項目入りしたのが凡例関連の設問と小 数点以下の桁数を設定する設問である。

一方,正答率下位 10 項目のトップは,2013 年度も 2014 年度も回帰直線の数式から予測値を求める 設問であるが、2014 年度は約 10 ポイント改善している。回帰直線の数式や R2 乗値を表示させる問題 4 の設問も両年度とも下位 10 項目に入っているので,回帰分析は来年度以降も教員にとっての重点項 目としたい。その他の下位10 項目には、並べ替えやフィルタリングなど、問題 5 の設問が多く入っ ているが,これは時間切れによるものと考えている。2014 年度の度数分布表とヒストグラムは前述し た「データ分析」ツールのアドインの影響があるので、次年度の結果をみてから判断したい。

正答率が 70% 以上のテスト項目数は,2013 年度が 9 項目だったのに対し,2014 年度は 11 項目に増

加した。しかしその一方,正答率が 50% 未満のテスト項目数は,2013 年度が 10 項目だったのに対し, 2014 年度が 12 項目と悪化した。したがって,教員の教授法が改善されたかどうかは判断しかねる。

## **6.** ま と め

筆者らのひとりは、Excel の講義を 20 年近く担当してきて、学生の苦手な学習項目はある程度把握 してきたつもりである。例えば,絶対参照や複合参照を含む計算式や,グラフ作成における細かい設定, 回帰直線の描画等は、学生にとって不得手な項目であると理解していた。一方, 罫線描画や, SUM 関数や AVERAGE 関数については、学生はそれほど苦にしていないと漠然と考えていた。しかし、例 えば,何 % くらいの学生が罫線描画をマスターしているのかは把握していなかった。今回,標準テス トを 2 年間実施したことにより,初めて,学生の学習項目の習熟度あるいは達成度を具体的な数値と して把握できた。この定量的に把握できたことが極めて価値があり,これにより,学生の得意な学習 項目と不得手とする学習項目を捉えることができた。これらのデータが今後の教授法の改善につなが り,その効果測定の道具にもなると考えている。

「情報処理入門」担当教員にとっての課題は,学生の習熟度を高めるべく教授方法を工夫すること である。2 回の標準テストの結果により,特に回帰分析と IF 関数の正答率が低いことがわかった。し たがって,これらの学習項目に対しては,教授方法の改善や工夫が特に望まれる。ある教員は動画を 使用した Excel の教育ツールを独自に開発し, Web から学生に使用させている [11]。そして, そのク ラスは標準テストの平均点が良かったという結果も出ている。来年度はそのツールを担当教員で共有 し,全ての学生に利用させてみて,習熟度が上がったかどうかを確認したいと考えている。筆者らの 個人的な事前予想として,比較的簡単な操作だと思っていた並べ替えやフィルタリングの正答率が意 外によくないことも今回のテスト結果でわかった。これはテスト時間の時間切れという可能性もある ので. 次年度は問題の順番を変えて、正答率が上がるのかどうかを試してみたい。また、「データ分析」 ツールを使用するヒストグラムの正答率が 2014 年度に大きく落ち込んだが,2014 年後期から Excel を 立ち上げたときに自動的にアドインされるようにしたので,次年度以降は正答率が上がることが期待 される。

自動採点プログラムに対する課題は,標準テストの設問を柔軟に変更できるようにすることである。 現在は,標準テストの設問の特性がプログラムの中に埋め込まれているので,問題を少し変えるにし ても,プログラムの修正が必要になる。そこで,問題定義シートのようなものを導入し,それを参照 して正誤を判定するアルゴリズムに改良し,プログラムを修正することなく設問の変更に柔軟に対応 できるようにしたい。また,学生が自習できるシステムを構築することも課題である。学生の答案を 自動採点しその成績履歴を取得できるようにすることにより,教員は個々の学生の習熟度の動向を把 握でき,学生自身も習熟度を自分自身で把握できる。この標準テストはこれからも組織的に継続的に 行ない,各教員の教授法のスキルアップにつなげるようにしていきたい。

## 謝 辞

今回の標準テストの実施に対して協力していただいた「情報処理入門」の担当教員に深く感謝した い。また,本研究は 2013 年度専修大学情報科学研究所の共同研究助成の支援を受けて行なった。こ の場を借りて感謝したい。最後に,大変有益なコメントをいただいた査読者の方々に感謝の意を表し

たい。

#### 参 考 文 献

- [ 1 ] 竹村憲郎,「わが国私立大学における経営学部教育の回顧 専修大学経営学部のカリキュラム変遷を中心 にして」, 『専修経営学論集』, 専修大学経営学会, 第70号, 2000, pp.111-137.
- [ 2 ] 大曽根匡,「経営学部における情報系科目の変遷」,『情報科学研究』,専修大学情報科学研究所,No. 29, 2009, pp. 23- 38.
- [ 3 ] 魚田勝臣,大曽根匡,綿貫理明,渥美幸雄,植竹朋文,森本祥一,「情報基礎教育のための教科書・教授 教材の開発と展開」, 『専修経営学論集』, 専修大学経営学会, 第 94 号, 2012, pp. 1-15.
- [4] 大曽根匡編著, 渥美幸雄, 植竹朋文, 魚田勝臣, 『コンピュータリテラシ─情報処理入門─第2版』,共立 出版,2011.
- [ 5 ] 岩田員典,功刀由紀子,齋藤毅,谷口正明,長谷部勝也,松井吉光,古川邦之,「Excel,Word 自動採点 システム HITs の構築と運用」, 『愛知大学情報メディアセンター紀要』, 愛知大学, Vol. 20, No. 1, 2010, pp. 11- 23.
- [ 6 ] 藤井美知子,中島信恵,二木映子,佐野繭美,松永公廣,「表計算授業支援システムを使用した授業実践」, 『大学教育機能開発センター紀要』,長崎大学, Vol. 1, 2010, pp. 81-86.
- [7] 渡邊光太郎, 「Microsoft Excel による試験採点システムの製作」, 『城西情報科学研究』, 城西大学, Vol. 21, No. 1, 2011, pp. 37-46.
- [ 8 ] 五月女仁子,「Excel 実技試験の採点プログラムの実施について」,『商経論叢』,神奈川大学経済学会, Vol. 46, No. 3, 2011, pp. 13- 24.
- [9] 田中敬一,「自動採点を備えた表計算学習支援システムの開発」,教育システム情報学会,第37回全国大 会予稿集,2012, pp. 432- 433.
- [10] 石川千温,渡邊慎哉,中村永友,皆川雅章,小池英勝,梅田充,「大学における新しいコンピュータリテ ラシー教育プログラムの展開」, 『情報科学』, 札幌学院大学総合研究所, Vol. 33, 2013, pp. 47-58.
- [11] 新保好美,山縣 修,「「情報処理入門」の実施報告─動画教材による学習支援─」,『専修大学情報科学研 究所所報』, 専修大学情報科学研究所, No. 81, 2013, pp. 10-13.